## 内蔵メモリーとSDカードの間で曲やアルバムを録音(移動)する

内蔵メモリーとSDカードの間で曲を録音(移動)すると、録音(移動)元に曲は残りません。 また、著作権保護付きの曲を安全に転送することができます。

## *1* SDカードを入れる

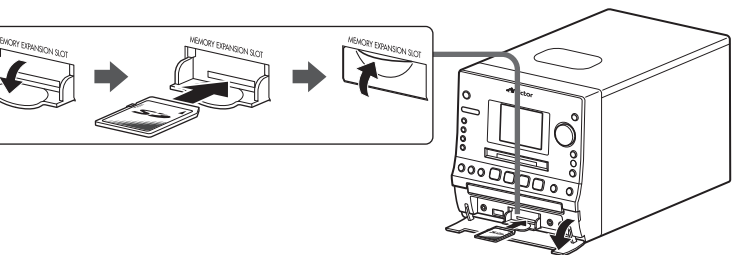

**・** SDカードは「カチッ」と音がするまで入 れます。

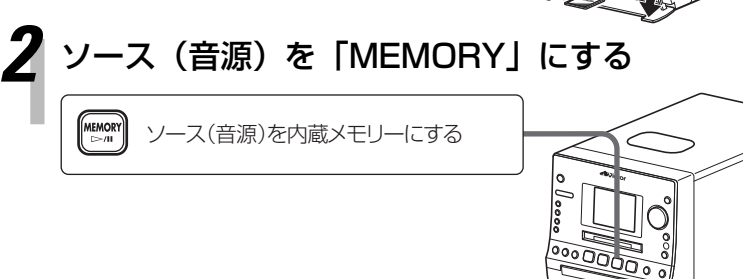

**[**7**]**を押して、再生を停止させます。

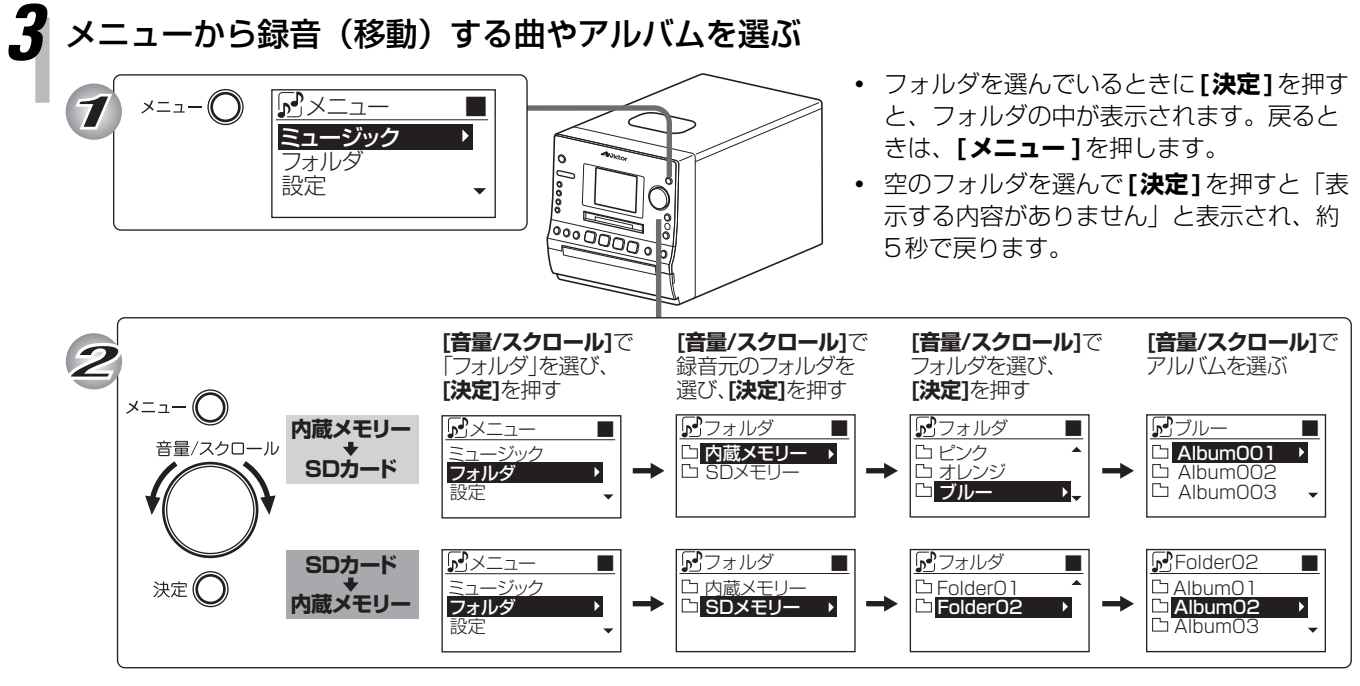

**・** アルバムの中の曲を録音(移動)するとき は、アルバムを選んでから**[決定]**を押し、**[音 量/スクロール]**を回して選びます。

ここから先の手順では、**リモコンのボタン**を使います。

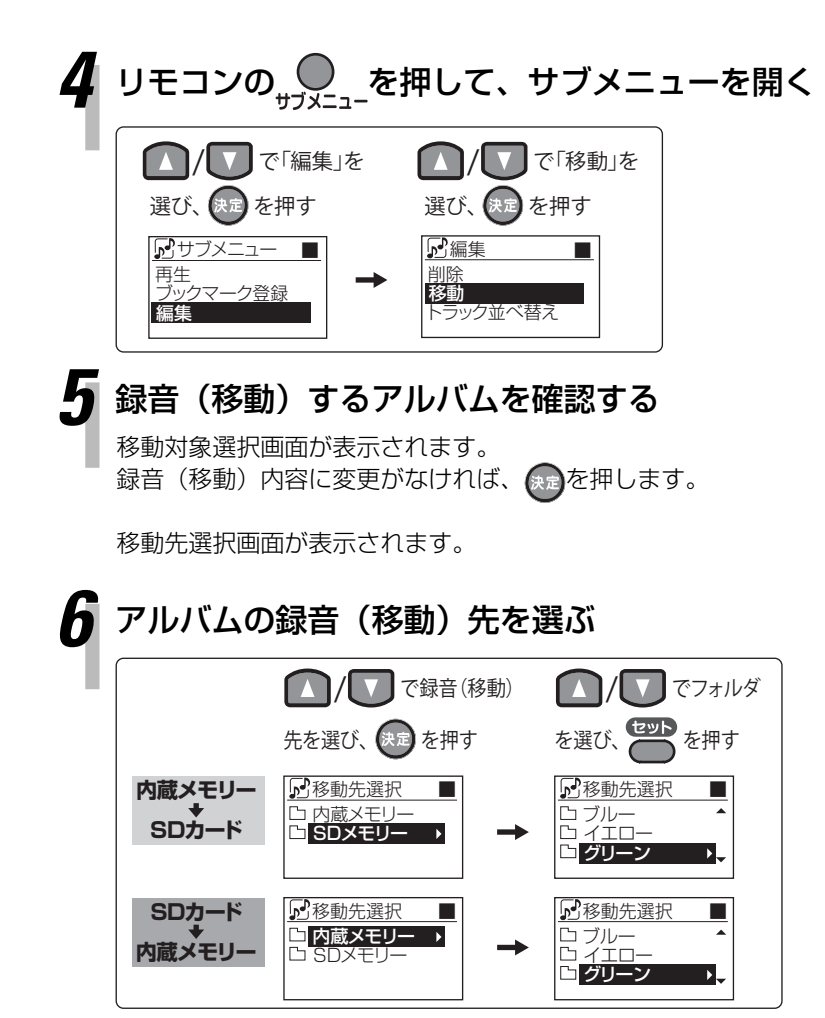

移動確認画面が表示されます。

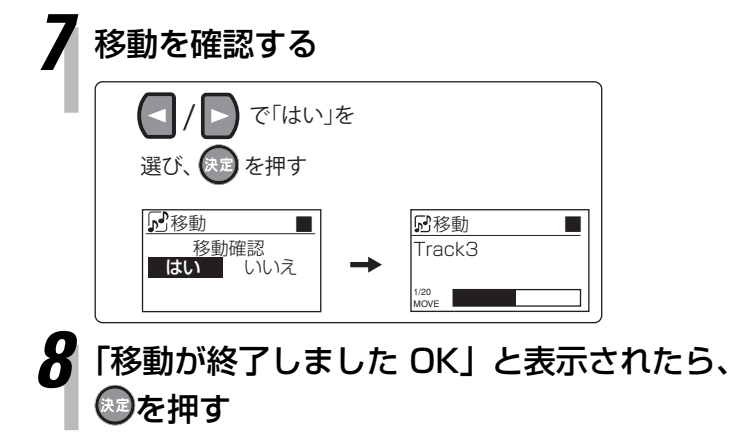

- **・** 移動対象選択画面で、**リモコンのボタンを 使って、**録音(移動)する曲やアルバムを 修正できます。 △/ ● で選び、 ● で設定します。
- **・** 他の録音(移動)先を選ぶときは、 △/ v で選び、 快定を押します。 戻るときは、 ( ) を押します。 選び終わったら、セットを押します。

**・** 「いいえ」を選ぶと、移動先選択画面に戻り、 録音(移動)先を選びなおすことができま す。